#### **A** ATLASSIAN

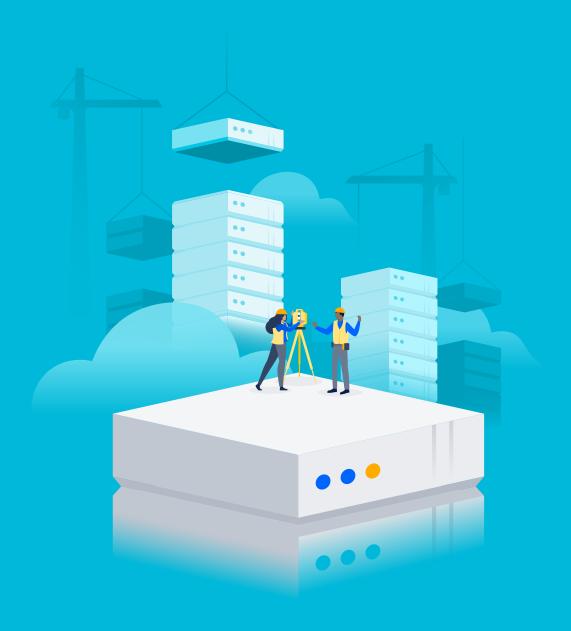

Getting started with
Jira Service Management
Data Center

#### Getting started with Jira Service Management Data Center

#### 3 Introduction

Jira Service Management Data Center: Optimized for unbeatable performance and administration at scale

#### 5 Section 01

Understanding the difference between Jira Service Management Server and Data Center

#### 9 Section 02

Before you get started

#### 12 **Section 03**

Planning for your deployment

#### 23 **Section 04**

Next steps

#### 28 **Section 05**

Support and resources

#### 30 **Section 06**

Unlock more from Jira Service Management Data Center

TABLE OF CONTENTS 2

# Jira Service Management Data Center: Optimized for unbeatable performance and administration at scale

In today's world of high customer expectations and demand for always-on services, businesses need a flexible and collaborative ITSM solution that allows them to deliver exceptional service. Jira Service Management helps high-performing, innovative IT organizations deliver new services and increase the flow of work with flexible workflows and a common platform that unites development and IT operations teams.

If work stops when Jira Service Management is down, you're experiencing or anticipating rapid user growth, or you need to support a global workforce, it may be time to upgrade to Jira Service Management Data Center. Jira Service Management Data Center is built specifically for customers running in mission-critical environments that need more than what a single server can provide. It is our self-managed, enterprise edition that gives you the reliability and compliance your organization demands while ensuring sure your teams deliver excellent service at scale – keeping you ahead of the competition.

In this guide, we'll run through everything you need to know about making the switch so you can take advantage of all the benefits of Jira Service Management Data Center.

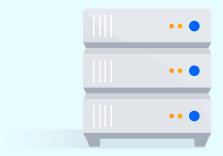

INTRODUCTION 3

#### Built to help teams get work done at scale

Data Center is a self-managed enterprise edition that gives you the reliability and compliance your organization demands, with the infrastructure to manage growth without compromise.

#### Our Data Center edition allows you to:

- Innovate at scale. Empower teams and drive success with the horizontal scalability required for seamless collaboration.
- Grow fast and grow smart. Scale with confidence and build a long-term strategy for scaling teams, applications, and infrastructure.
- Trust your tools. In the face of tough compliance, usage, and geographic constraints, your business can depend on our tooling and practices to get stuff done, at scale.
- Balance autonomy and control. As growth accelerates, Data Center balances team autonomy with the right controls and governance.

In addition to the capabilities available in our Server products, our Data Center products offer a number of added benefits, in the areas of:

- Scale and performance
- Reliability and stability
- · Compliance, governance, and security
- Infrastructure and automation

INTRODUCTION 4

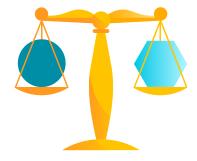

**SECTION 01** 

## Understanding the difference between Jira Service Management Server and Data Center

There are two products that allow you to run Jira Service Management in your own environment: Jira Service Management Server and Jira Service Management Data Center. If you're already familiar with Jira Service Management, you may already be using Jira Service Management Server.

We want all organizations to get the most out of Jira Service Management, so the core features are available for everyone on Jira Service Management Server and Jira Service Management Data Center.

Some features are available specifically for customers with a Data Center license. These may be specific to the needs of larger enterprises or may provide additional infrastructure or administrative options to help you strike a balance between growth and control of your Jira Service Management instance.

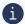

For a full feature comparison between Server and Data Center, please see our **documentation site**.

#### Strategic administration

As your organization evolves, you may be tasked with finding a solution that is flexible enough to meet the needs of a wide array of teams and users but can also handle the technical scale and additional use cases that come with a complex, enterprise-wide transformation.

Jira Service Management Data Center lets you standardize your teams on an enterprise-grade platform, providing opportunities for implementing best practices, governance, and giving you visibility into application usage and performance. With a toolbox of robust enterprise features, you can maintain a healthy Jira instance, while providing a runway to grow into for years to come.

#### Administrative tools

| Scale and performance              | <b>Project and issue archiving:</b> Manage growth and make Jira more performant and readable.                                                              |
|------------------------------------|----------------------------------------------------------------------------------------------------|
|                                    | Custom fields optimizer: Surface the custom fields that are taxing your Jira performance and remove global contexts with one click.                        |
|                                    | Content Delivery Network (CDN) support: Deliver faster load times for geographically distributed offices.                                                  |
| Security<br>and user<br>management | Support for <b>SAML</b> 2.0 and OpenID Connect: Increase security and streamline user login with built-in SAML or OpenID Connect single sign-on support.   |
|                                    | Advanced auditing: Gain insight into the security-relevant events that occur within your instance and demonstrate compliance with extended event coverage. |

#### Reliable experience

Data Center gives teams uninterrupted access to Jira Service Management through active clustering, giving your organization the stability it needs to keep moving forward, faster. Data Center provides the best, most stable performance, and enables your teams to collaborate quickly and deliver their work…all at enterprise scale.

#### Reliability and stability benefits

| High<br>availability         | Active clustering ensures users have uninterrupted access to critical applications. Data Center uses industry-standard load-balancing, database clustering, and shared file systems to minimize downtime for your users in the event of unexpected hardware failure.          |
|------------------------------|----------------------------------------------------------------------------------------------------|
| Performance<br>at scale      | Avoid performance degradation. Each node in your Data<br>Center cluster increases capacity for concurrent users and<br>provides a consistent user experience under high load.                                                                                                 |
| Rate limiting                | Keep your instance safe with self-protection capabilities.                                                                                                    |
| Zero<br>downtime<br>upgrades | Deploy the latest version of Jira Service Management when and where you want without interrupting users with zero downtime upgrades.                                                                                                    |
| Disaster<br>recovery         | In the event where the whole system goes offline in a disaster-related scenario, Data Center will help shorten your recovery window by generating "index snapshots" which you can then quickly replicate to your disaster recovery site without waiting for full re-indexing. |

#### Automation and infrastructure benefits

| Amazon Web<br>Services (AWS)<br>Support | Deploy Data Center on AWS to meet increasing demand with confidence and to minimize infrastructure maintenance and costs.                                                                                                    |
|-----------------------------------------|----------------------------------------------------------------------------------------------------|
| Amazon Aurora<br>support                | For customers deploying on AWS, Amazon Aurora is a relational database built for true high availability as your transaction volume increases over time.  We also provide advanced AWS Quickstart Templates for easy automation. |
| Microsoft Azure<br>support              | Deploy Data Center on <b>Azure</b> to scale quickly with minimal overhead and reduce infrastructure maintenance and costs.                                                                                                    |
| Docker support                          | Include our Docker container images for agility and consistency in your deployment, and easily standardize all your instances at once regardless of what hardware you're using.                                                 |

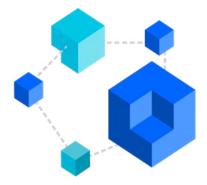

**SECTION 02** 

### Before you get started

Whether you're upgrading from Jira Service Management Server or spinning up a new instance of Jira Service Management Data Center, it's important to evaluate how you want to deploy.

As an administrator, you'll need to set aside time to understand the requirements, make a plan, and execute on it. You might also encounter roadblocks, such as red tape or budgetary constraints within your organization.

We're confident that the benefits of upgrading to Jira Service Management Data Center will make this investment of time and effort worth it for you, your team, and your organization's users.

In the next few sections, you'll find helpful tips and links to resources you'll need to be successful. Before downloading and installing Jira Service Management Data Center, we've outlined a few considerations you should take into account. The decisions you make now will impact how you set up your Data Center instance, so be sure to take your time to understand the technical requirements and necessary investments.

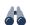

#### Get to know the latest version of Jira

In addition to learning about the new administrative features available with Jira Service Management Data Center, also familiarize yourself with the latest version of Jira Service Management. You may want to prepare your users for new features and functionality that have been delivered between the version you are currently on and the latest version.

For customers that prioritize stability and performance over the latest features and functionality, we recommend upgrading to the latest Long Term Support release. We've introduced Long Term Support releases of Jira Service Management for customers who are operating complex deployments and/or for whom upgrading is a process that can take several months. At least one feature release every year will be designated as a Long Term Support release and receive bug fixes for a longer period of time in order to address critical security, stability, data integrity, and performance issues.

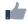

#### 

You may need to make hardware investments to start realizing all the benefits of Jira Service Management Data Center. For example, if you choose to deploy a clustered environment to realize high availability, you may need to procure hardware for the application nodes, shared file system, and load balancer. You can find a full list of system requirements on our documentation site.

You'll also need to tune Jira for improved performance and ensure you and your team have the right skills and tools to investigate your instance's performance. We'll go into more detail about performance monitoring later on in this guide.

#### Infrastructure options

One of the benefits of Atlassian's Data Center products is infrastructure choice. You can deploy on-premise or with infrastructure as a service (IaaS) vendors like AWS and Azure to best suit your company's existing investments. In fact, more and more customers are choosing to deploy Atlassian tools using IaaS providers: 62% of Atlassian's self-managed customers are choosing to deploy their applications on a cloud architecture.

We know that for many teams, the transition to the cloud is a gradual undertaking, and there are benefits and risks to consider. Understanding and prioritizing your organization's unique needs can help determine what type of infrastructure you choose.

#### • Review (or create) your disaster recovery strategy

Even the most robust, finely-tuned system isn't immune to going down in an unplanned event. Avoid chaos and keep business running smoothly with a disaster recovery (DR) strategy, which is a key part of any business continuity plan. It outlines the processes to follow in the event of a disaster to ensure that your business can recover and continue operating.

With disaster recovery for Atlassian's Data Center products, you can configure index replication, attachment updates, and database synchronization to comply with your DR plan's specific requirements. For Jira Service Management Data Center, this typically includes setting up a cold standby strategy.

This means your standby Jira Service Management instance won't be continuously running and that in the event of an outage, you will need to take some administrative steps to start the standby instance.

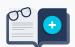

Learn more in our Disaster Recovery Guide for Jira.

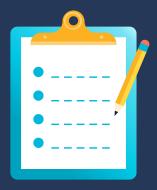

**SECTION 03** 

## Planning for your deployment

Now, we'll walk you through the process of setting up Jira Service Management Data Center step-by-step.

- 1 Get to know the Jira Software Data Center architecture
- Assess your requirements
- 3 Provision your infrastructure
- 4 Plan your implementation

## Get to know the Jira Software Management Data Center architecture

There are two architecture options available with a Data Center license.

#### Option A: The application runs on a single server

Depending on your organization's requirements, you may want to run your Data Center application on a single server – just like a Server installation. See the diagram below to see what the single server architecture looks like.

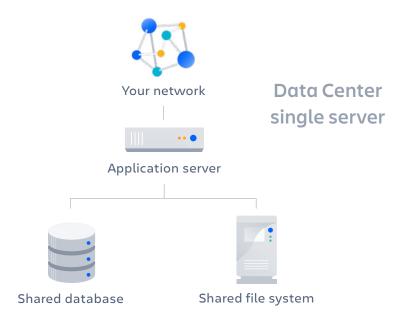

**Single server benefits:** Deploying Data Center on a single server means that you can easily upgrade from Server to Data Center without adding to your infrastructure. Simply download a Jira Service Management Data Center license to instantly access the growing suite of enterprise features.

Single server Data Center deployments are also cluster compatible, which means you can switch to a clustered setup whenever you're ready to scale.

#### Option B: The application is run in a cluster with multiple nodes

You can also run Jira Service Management Data Center in a cluster with multiple nodes, and a load balancer to direct traffic. This is critical for organizations where uptime, stability, and performance at scale are essential for every team to be productive. See the diagram below to see what the cluster architecture looks like.

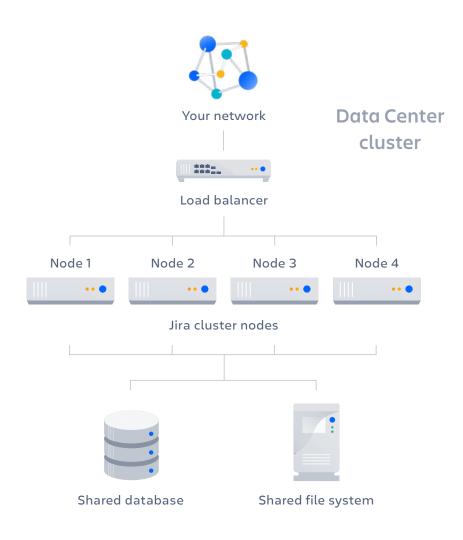

#### **DATA CENTER CLUSTERS INCLUDE:**

#### Multiple application nodes

The cluster of nodes will share the workload of incoming requests. All Jira Software nodes are active and process requests.

#### A shared file system

Jira Service Management Data Center supports any shared file system. The shared file system stores things like attached files, avatars, icons, exported files, and shared caches.

#### A database that all nodes read and write to

Jira Service Management Data Center supports Amazon Aurora, in addition to the same databases that are supported for Jira Software Server: Oracle, MS SQL, MySQL, and PostgreSQL.

#### A load balancer

The load balancer distributes requests from your users to the cluster nodes. If a node goes down, the load balancer immediately detects the failure and automatically directs requests to the other nodes within seconds. You can use any load balancer that supports session affinity, or sticky sessions.

#### **Clustering benefits**

| High availability and failover | If one node in your application cluster goes down, the others take on the load, ensuring your users have uninterrupted access to the application.                                                                                                    |
|--------------------------------|----------------------------------------------------------------------------------------------------|
| Performance<br>at scale        | Each node added to your cluster increases concurrent user capacity, and improves response time as user activity grows. You can also deploy nodes dedicated to specific functions. For example, you could direct all of your API traffic to a specific node (or number of nodes) so your normal user traffic is never slowed down by ongoing API jobs. |
| Instant scalability            | Add new nodes to your cluster without downtime or additional licensing fees. Indexes and apps are automatically synced.                                                                                                    |

#### 2 Assess your requirements

To get the most out of Data Center, you'll want to tailor the way you set up your cluster to your organization's needs.

| We | recommend assessing:                                                    |
|----|-------------------------------------------------------------------------|
|    | The number of users you have                                            |
|    | The amount of data you have                                             |
|    | Your expected usage patterns, and                                       |
|    | The resources your organization has allocated to maintain Jira Software |
|    |                                                                         |

On our documentation site, we've provided sizing and performance benchmarks to help you assess your expected load and predict performance. These benchmarks are based on averages, collected from a wide range of customers.

#### Provision your infrastructure

Once you've identified your organization's needs, you can start provisioning your infrastructure. To help you get started, we've provided a Jira Software Data Center sample deployment and monitoring strategy.

If you choose to run in a clustered environment, we've also provided some guidance on node sizing and load balancer configuration below.

#### **Node sizing**

For Jira Software Data Center, your servers will need at least 6GB of RAM for the Jira Software application and external process pool, which handles memory and CPU intensive tasks.

When estimating node sizes for Jira
Software Data Center, you will also need
to ensure reliable network connections
between nodes, and ideally use two
physical network interface cards
(NICs) for each node. One network card
distributes user requests, and the other
manages internode communication.

#### Disk space

You'll also want to ensure that you have enough disk space to accommodate usage and that you have a plan for how to increase available disk space when required.

To help with this, you can add alerts for different levels of free disk space – like a warning at 30% and error alert at 10%. When these alerts go off, you can expand available storage if the rate of

consumption has been normal, or check for misbehaving processes if the rate of disk consumption has spiked abnormally.

#### Load balancer configuration

The load balancer serves three essential functions:

- Distributes traffic efficiently across multiple nodes
- Ensures high availability by sending traffic only to nodes that are online (requires health check monitoring)
- Enables the ability to add and remove nodes

Data Center does not include a load balancing solution, so you will need to select and configure one that best fits your environment. This article explains some of your configuration options when using a load balancer.

#### Plan your implementation

If you're new to Jira Service Management, you can try out Jira Service Management Data Center by **downloading a free trial**. This can help you identify dependencies and plan your path to production.

If you are moving from Jira Service Management Server to Jira Service Management Data Center, you'll want to build a plan for your implementation. It's important to set aside time to create this plan since migrating to Jira Service Management Data Center can have an impact on your IT team and other infrastructure components. A successful implementation plan will include the following steps.

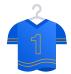

#### Building a project team

We've found that most organizations need to coordinate multiple IT functions in order to get all of the components of a deployment correctly configured. We recommend creating a project plan as early as possible, and communicating with individuals and stakeholders who are interested and impacted by a move to Jira Service Management Data Center.

Your project team will be made up of two types of roles:

- STRATEGIC ROLES contribute
  to planning or major decisions
  throughout the project. These roles
  include: an executive sponsor, a
  project steering committee, and
  a technical product or project
  manager to own the schedule
  and communications.
- 2. TACTICAL ROLES will contribute to the process and can include: power users, database administrators, network engineers, site reliability engineers, security engineers, and system administrators who will answer frontline support issues during migration.

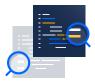

#### Reviewing your current Jira Software Server installation

Jira Service Management Data Center's horizontally scalable cluster allows it to handle significantly more concurrent users. Adding more cluster nodes is like opening up more registers at the supermarket. It helps process more transactions, but it doesn't make specific transactions faster. People with full carts still take a long time.

In order to fully leverage Jira Service Management Data Center's value, it's important to completely review and take a baseline measurement of your existing Jira Service Management Server installation's system functionality and performance.

Then, you'll want to make performance optimizations on your Jira Service Management Server instance. There are a **number of things** you can check for including swapping activity, database bottlenecks, cache tuning, and more.

Finally, you'll want to assess how users interact with Jira Service Management since this also affects performance. Any usage characteristics that can place strain on the system will need to be addressed or restricted before upgrading to Jira Service Management Data Center. You'll need to determine the correct balance between user functionality and performance that aligns with your organization's needs.

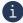

Migrating from Jira Server to Data Center? Read through these guides to help minimize disruption during the switch:

- Atlassian Data Center migration plan
- Atlassian Data Center migration checklist

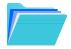

#### **Documenting current processes**

Documenting aspects of your current Jira Service Management Server installation, also known as creating a runbook, will help guide configuration options for your Jira Service Management Data Center implementation. Some items to note include general system behavior benchmarks and API access patterns, as well as backup, reporting and monitoring processes, and any maintenance or disaster recovery plans.

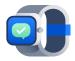

#### **Data Center approved apps**

Just as critical as it is that the Atlassian Data Center products you use maintain a high level of availability and consistent performance, the same holds true for the Atlassian Marketplace apps that you rely on. With our Data Center Approved Apps program, Atlassian works with Marketplace vendors to perform an architectural review and performance assessment to ensure consistent stability and performance of apps with your data center environments. Testing criteria include elements of how apps handle cache operations, support required databases, implement locking and availability in clustered environments, manage event handlers, and much more. This way, your favorite Marketplace apps, that help your business carry out some of its most important functions, are able to meet the performance standards for large-scale Data Center environments.

If you're already using Marketplace apps with an existing Jira Service Management Server instance – once you upgrade to Jira Service Management Data Center, you will be prompted to purchase a Data Center approved app license when you upgrade. While most Marketplace vendors now offer Data Center approved versions of their apps, in the event that the vendor does not offer one, you can continue to run your Server app version in your Data Center environment until a Data Center version is introduced.

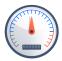

## Install and configure Jira Service Management Data Center on a test environment

Once you've provisioned your infrastructure and created your plan, it's time to install and configure Jira Software Data Center on a test environment.

How you install depends on your environment:

#### If you're installing on your own hardware

Start by applying your Data Center license and installing Jira Service Management on your first node. Then you'll add more Jira nodes and configure your load balancer. Once setup is complete, you can start Jira one node at a time before testing your cluster.

#### If you're using an IaaS platform

Jira Service Management Data Center currently supports deployments on AWS and Azure. Use our **Quick Start guide** to launch, configure, and run the AWS compute, network, storage, and other services required to deploy a specific workload on AWS, using AWS best practices for security and availability. Or deploy in Azure with the Atlassian template for **Azure Resource Manager**. This template can be used as a starting block for your production deployment before you configure it to match your organization's best practices or to spin up a test environment with basic data.

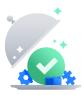

#### Test your Data Center installation, then launch to production

Regardless of what kind of environment you've chosen to use, remember to thoroughly test and optimize your Jira Service Management Data Center installation before launching on production. Your team should run through an iterative set of functional tests, integration tests, and performance tests to vet the Data Center installation.

Use the results of the testing and refinement to evaluate if Data Center is ready for production.

**PRO TIP:** Organizations typically push to production over a weekend or some other time of low usage. Some customers opt for a "mock deploy" to test and verify their launch process. Ensure that notifications are sent to end-users throughout this process.

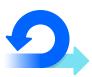

#### Maintain and scale Jira Service Management Data Center

Once you've got Jira Service Management Data Center deployed in production, it's important to regularly test and monitor your Jira Service Management Data Center instance to keep it healthy and to ensure that your agents and customers have access to services around the clock. Read on for next steps.

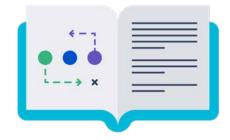

**SECTION 04** 

#### **Next steps**

Whether you're new to Jira Service Management Data Center, or looking to keep your existing instance healthy, here are the next steps to take.

#### New users: Onboarding and tips for success

If your company is new to Jira Service Management, once you've installed Jira Service Management Data Center, it's time to introduce it to your agents and customers. Use the tips in this section to set them up for success.

#### Invite users, your way

There are a number of ways to add agents and customers to Jira Service Management. If user signup is enabled on your instance, people can add themselves as users. Or, you can invite them directly by sending them an invitation link via email.

As an admin, you can also manually add new users or configure user directories and connect Jira Service Management to your existing identity provider or Crowd. Using SAML 2.0 for authentication means that invited users don't even have to worry about choosing a password before they start working in Jira Service Management.

#### Declutter, boost performance and improve stability

If your company is new to Jira Service Management, once you've installed Jira Service Management Data Center, it's time to introduce it to your agents and customers. Use these tips to set them up for success.

#### Clean up custom fields

Did you know that custom fields have a global context by default? This means that they're available across all projects. Global custom fields are indexed for every issue in the system, significantly contributing to Jira's index size. In a clustered environment, Data Center instances are especially affected because the index has to stay up to date between nodes. The more custom fields, the bigger the index, and the more time it takes to replicate between nodes.

To reduce the performance impact of custom fields, we recommend changing their contexts from global to specific projects. Visit the "Custom fields optimizer" tab under the Administration settings and click "scan" to find all custom fields that have a global context and are used in fewer than 10 projects. You can then click "Change context" for each custom field to modify its context from global to project. Proactively managing custom fields can help stop performance issues before they begin, and tune Jira for improved performance. Here's a link to learn more.

#### Archive outdated projects and issues

Another way to maintain a clean and performant Jira and make it easier for your teams to find the information they need is by archiving outdated projects. Here are some tips for getting started with **project archiving**:

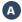

Collect any relevant stakeholders, and get their requirements for an archiving plan. Host a kickoff meeting or interview stakeholders one-on-one to collect their input before developing your archiving strategy.

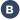

Discuss archiving projects that haven't had new issues created recently.

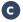

Visit the "Projects" tab under the Administration settings, select a project's ellipsis menu, and choose "Archive." For whole projects that can't be archived, like ones named after a team or for a continuous function, you can also archive issues. Here are some tips for getting started with issue archiving:

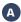

Query for "done" issues that haven't been touched for the last one to two years, and check with their owners if they're okay with archiving them.

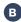

Look for old components or released versions without log activity, and again, review with stakeholders to confirm they can be archived.

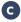

Archive issues with one click on the issue itself, or by using JQL queries to collect and archive as a bulk action. Learn more about JQL here.

#### Ensure the best experience for distributed teams

If you have teams that work from a location that's geographically distant from your server location, it typically means they have to wait longer for a page to be fetched, an issue to open, or a board to load. Utilizing a content delivery network (CDN) can speed up that response time as much as possible by distributing the static assets of these actions spatially, relative to end-users. This guide will walk you through how to configure your CDN.

#### Improve instance stability

When automated integrations or scripts send requests to Jira in huge bursts, it can affect Jira's stability, leading to drops in performance or even downtime. With rate limiting, you can control the volume of REST API requests from automations and users, making sure that your Jira instance remains stable.

Plus, with the ability to see who is being rate limited, how many times their requests are limited, and when they were last limited, you can drive a better experience for your entire user base by identifying trends and coaching repeat offenders. Follow this guide to turn on rate limiting.

#### Testing, maintenance, customization, and more

#### Keep your instance healthy with regular testing and maintenance

Regular testing and monitoring helps keep your Jira Service Management Data Center instance healthy and ensures all users have access around the clock. Testing helps determine whether your infrastructure is capable of supporting adequate performance levels under typical loads, and monitoring ensures that Jira Service Management will continue performing at an optimal level. Creating a strong Jira Service Management maintenance strategy requires plenty of strategy and foresight, so use the resources below to plan ahead.

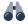

#### Health check tools

Jira Service Management Data Center provides a set of tools that you can use to monitor the health of your instance, as well as to identify the root cause when the instance is not performing as expected. We recommend you look at the status of the health check tools after your initial install, any time you add a node to the instance, and any time you need to troubleshoot your setup. Please see our Access health check tools.

#### Monitoring

Monitoring is a vital part of ensuring the integrity and continued optimization of your Jira Service Management Data Center application. Regularly monitoring the performance of your application helps you prepare for usage growth or reconfiguration. If your Jira Service Management Data Center is clustered, you can easily use the Cluster monitoring page to know how the nodes are doing. This page is especially useful for checking if a node you've just added to the cluster has been configured correctly.

More good news: Your organization probably already has a system they use to monitor application performance that can be used to monitor your Data Center environment. We've compiled a list of tools we see many of our customers use to monitor their environments. Explore different monitoring tools.

#### Zero-downtime upgrades

When you are upgrading or performing maintenance, zero downtime upgrades allow you to decrease the planned downtime, meaning you can schedule upgrades during working hours!

#### Upgrading between Jira Service Management versions

Regularly upgrading your instance ensures that you and your users have access to the latest and greatest feature improvements. There are no hard and fast rules for how often you should upgrade, but we do recommend upgrading to either the latest version or a Long Term Support release.

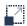

#### Extend your experience with Marketplace apps

The Atlassian Marketplace is your go-to place for finding hundreds of apps that can extend and improve your experience. By adding functionality, such as workflow automation, asset and configuration management, and reporting, Marketplace apps help your organization carry out some of its most important functions with Jira Service Management.

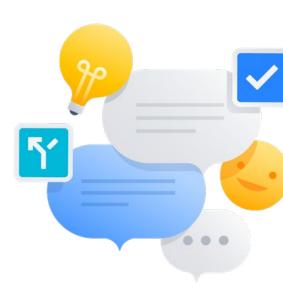

SECTION 04: Next steps 27

#### **Support and resources**

At Atlassian, we're all about unleashing the potential of every team. To help your team be successful, we offer many additional resources to help you during the setup process.

#### Troubleshooting Guide

We've created a **troubleshooting guide** to answer your most common questions. If you need more help, you can **raise a support request** as an administrator from within Jira Software's troubleshooting and support tools menu or visit **support.atlassian.com** and follow the prompts.

#### Atlassian Community

To find answers, support, and inspiration from other Atlassian users using products at scale, join the **Enterprise community group**.

#### Customer Success Manager

As a new Data Center customer, you'll have access to a dedicated Customer Success Manager to use as an ongoing resource throughout your first year.

#### Priority Support (free for six months)

**Priority Support** offers an elevated level of support and is designed to provide you with faster response times, more flexibility for planned downtime, inbound phone support for production-impacting issues, access to teams of advanced support engineers for critical issues and extended coverage hours.

For the first 180 days of your Data Center license, you'll have free access to Priority Support. This means that when you submit a request to Atlassian Support, your high priority issues will route directly to senior engineers committed to delivering higher SLAs, faster triage, and faster resolutions.

#### Premier Support

Premier Support is Atlassian's account-level support offering. As our highest level of support, it includes 24/7 access to a team of dedicated senior support engineers, coverage for all of your Atlassian applications, our fastest coverage SLAs, inbound phone support, assistance with scheduled outages, and maintenance work. Our critical incident management process also includes 24-hour global warm handoffs and escalations.

Our Premier Support teams are made up of the most tenured support engineers at Atlassian. To help establish familiarity with your account, Premier Support engineers perform a thorough onboarding of your products, environments, and contacts. This includes an onboarding call, questionnaire, and analysis of current diagnostic information. Premier Support engineers also perform application health checks to ensure your Atlassian products are running smoothly – and help you proactively address issues and gain insight into potential pitfalls.

#### Technical Account Management

Looking for a subject matter expert? TAMs are experienced solutions advisors from Atlassian – they can unlock the potential of your tools, improve team collaboration throughout your organization, and help you operate and use our products effectively at scale. By delivering customized recommendations from technical and industry experience, TAMs remove adoption friction and get your teams on the right path sooner. Make faster team decisions on changes in processes and tooling.

#### Enterprise Partners

Our Enterprise Partners work with some of Atlassian's largest customers to conduct hands-on system integrations, deployments, and upgrades. They help deliver an incredible experience with all of the Atlassian products by providing dedicated services and solutions for complex enterprise needs. Partners are located all over the world and will work with your team to customize Jira Service Management to your specific needs.

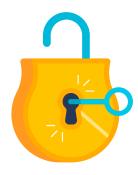

**SECTION 06** 

## Unlock more from Jira Service Management Data Center

## Unify delivery, operations, and support on one platform with Atlassian for ITSM

Since its inception, Jira Service Management was designed to address traditional IT responsibilities with modern practices in mind, such as culture, collaboration, and improving the flow of work. By integrating Jira Service Management with other Atlassian products, teams can accelerate service delivery with less complexity and lower cost. Built and extended from Jira, Jira Service Management favors semi-autonomous, accountable teams that are empowered to deliver an impact on the business. It emphasizes collaboration and openness, so teams learn from collective insights and manage with greater visibility across the organization.

## Atlassian unites IT on one platform by bringing delivery, operations, and support to one collaborative experience:

- With Jira Service Management at the core, IT teams, across infrastructure, operations, and workplace support, enjoy a team-centric IT support workspace that matches the way they work with flexible ITIL workflows, a self-service portal, agent queues, automation, SLAs, custom dashboards, and much more
- Strong integration with Jira Software brings development and IT teams together using a common platform to speed service requests through to changes and releases
- Confluence provides the backbone for knowledge management, providing real-time collaboration and access to support articles, troubleshooting guides, runbooks, and more
- The integration with **Opsgenie and Statuspage** offers a seamless end-toend incident management solution
- Outside of IT, the adoption of Jira Service Management spreads quickly to business teams, such as HR, Facilities, and Legal, who recognize the value of easily managing and tracking their flow of work
- Finally, further customize and extend your solution with best-of-breed apps, such as asset management and advanced analytics, from the Atlassian Marketplace

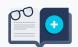

Read The complete guide to Atlassian for ITSM to learn more about Atlassian's modern, collaborative approach to ITSM.

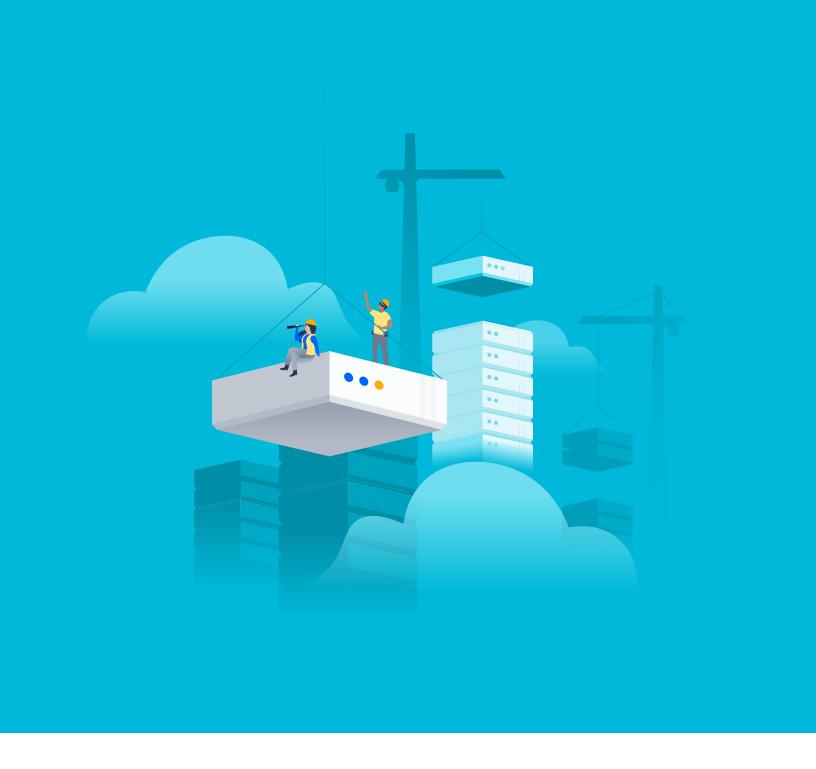

○ Want to learn more?

atlassian.com/jira-service-management

■ Have questions? Contact our team today.

atlassian.com/enterprise/contact

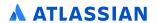